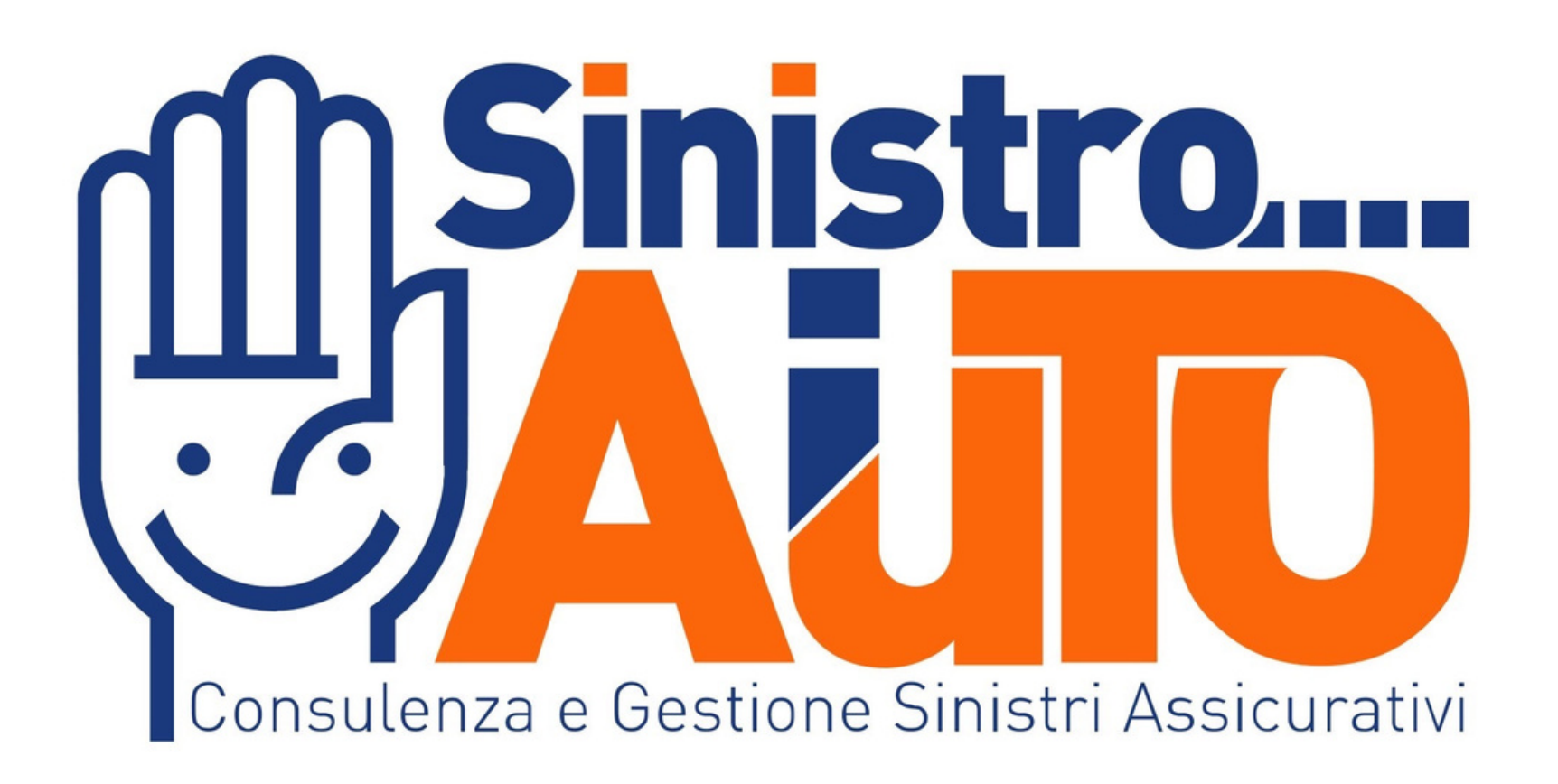

## **TUTORIAL VIDEO PERIZIA ACTY**

PROGETTO DI CIB SRL

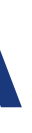

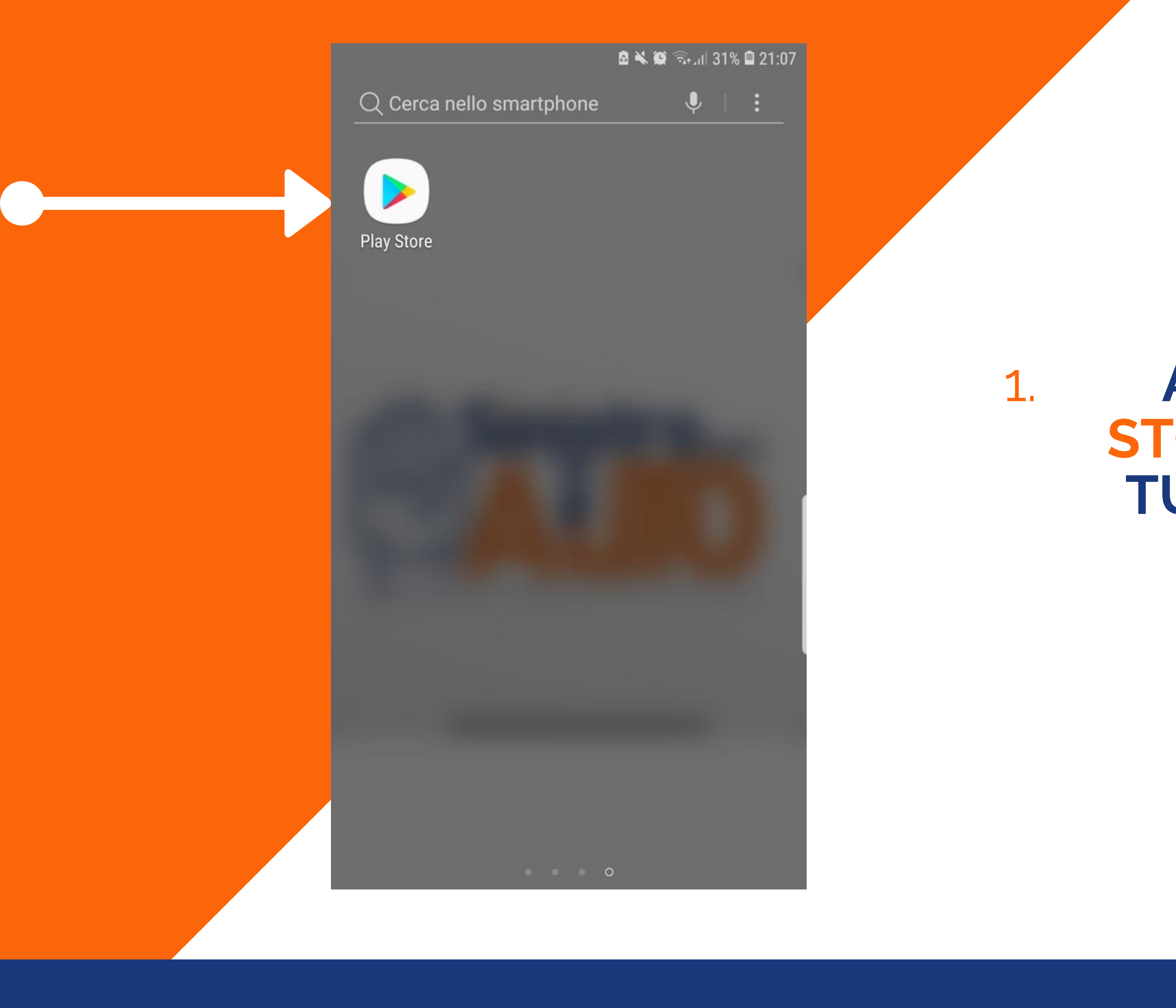

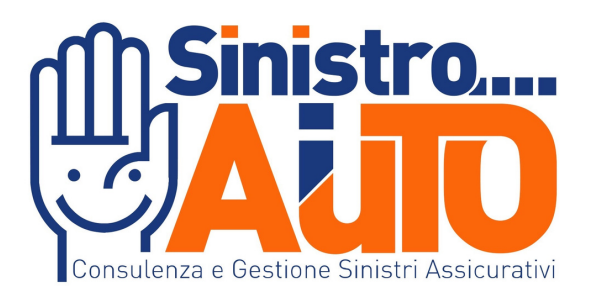

#### **ACCEDI AL PLAY STORE TRAMITE IL** TUO DISPOSITIVO **MOBILE**

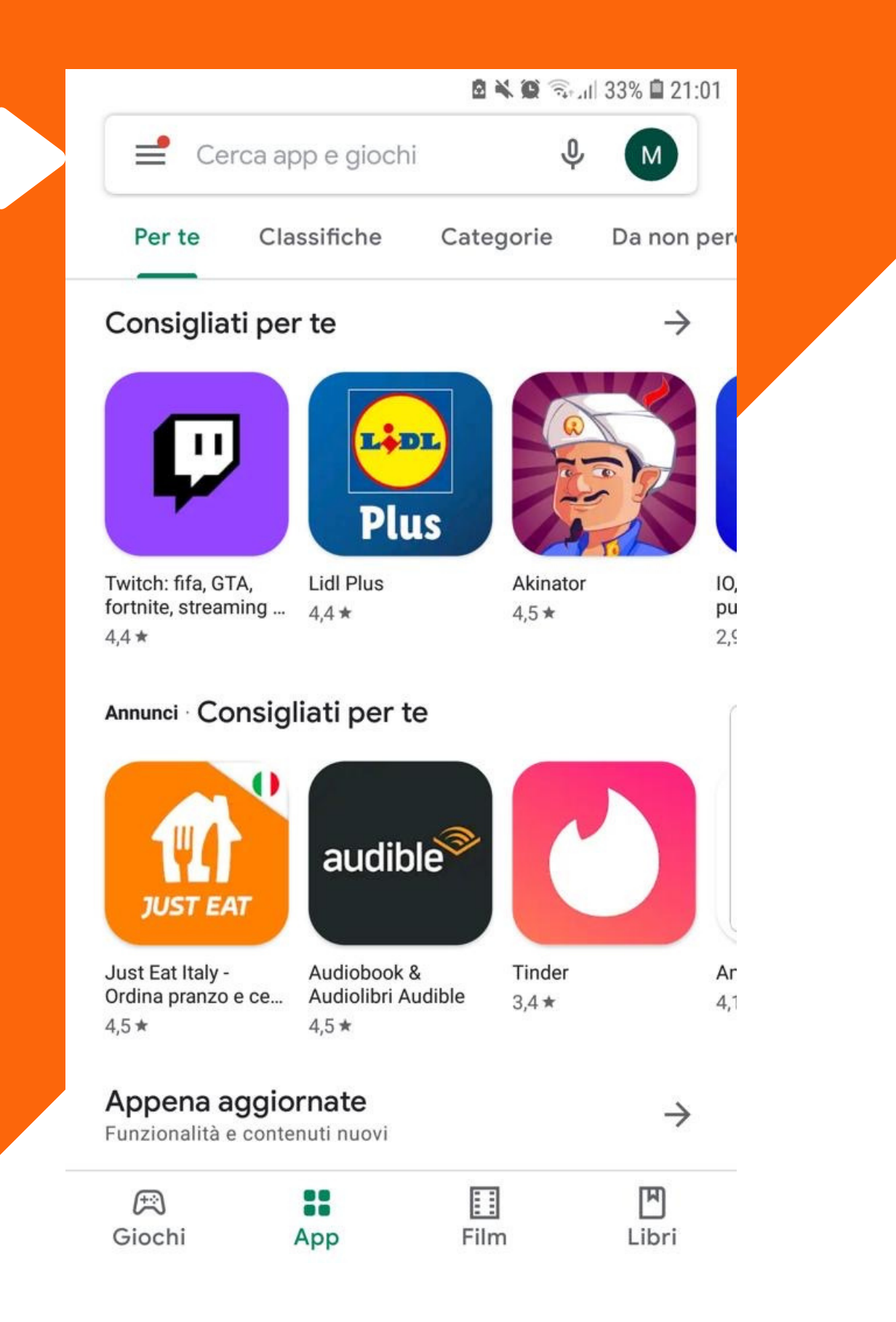

## **DIGITARE NELLA BARRA SUPERIORE DI RICERCA "ACTY"**

2.

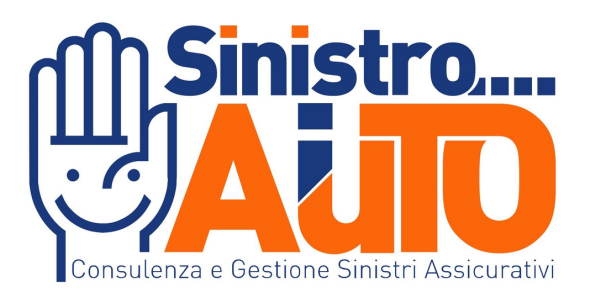

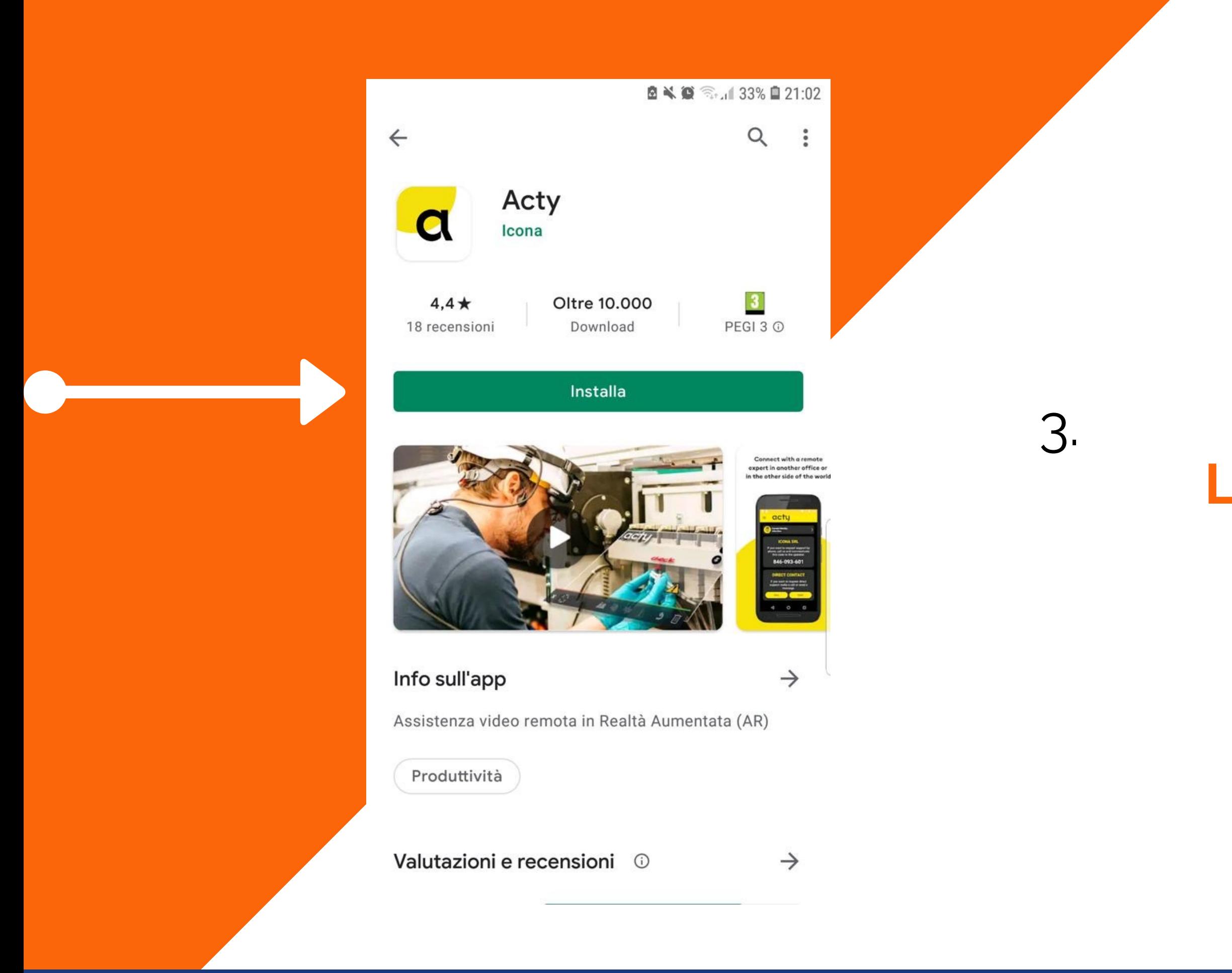

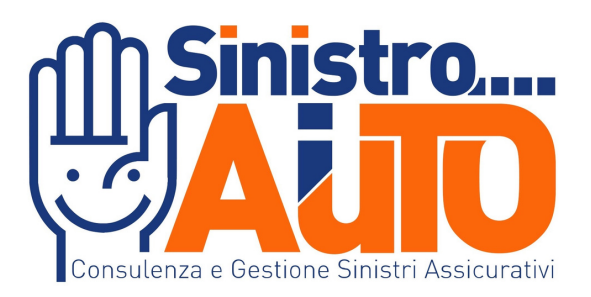

#### **INSTALLARE L'APPLICAZIONE**

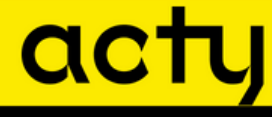

 $\equiv$ 

Non hai un'identità Registrati o scegli identità

#### **CONTATTO CON CODICE**

Se vuoi chiedere assistenza da telefono, chiama l'Azienda e comunica questo codice all'operatore.

#### 206-658-137

#### **CONTATTO DIRETTO**

Se vuoi chiedere assistenza diretta, seleziona l'Azienda e collegati.

**SELEZIONA AZIENDA** 

### **APRIRE L'APP E COMUNICARE TRAMITE SMS,MAIL O CELLULARE IL VOSTRO CODICE A 9 CIFRE**

4.

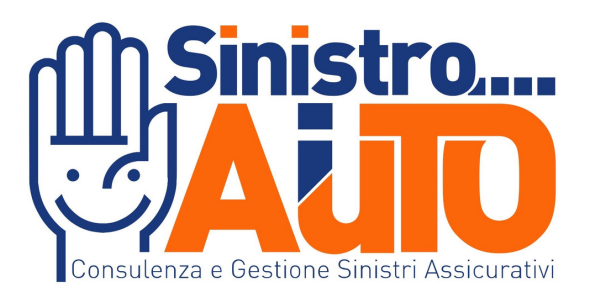

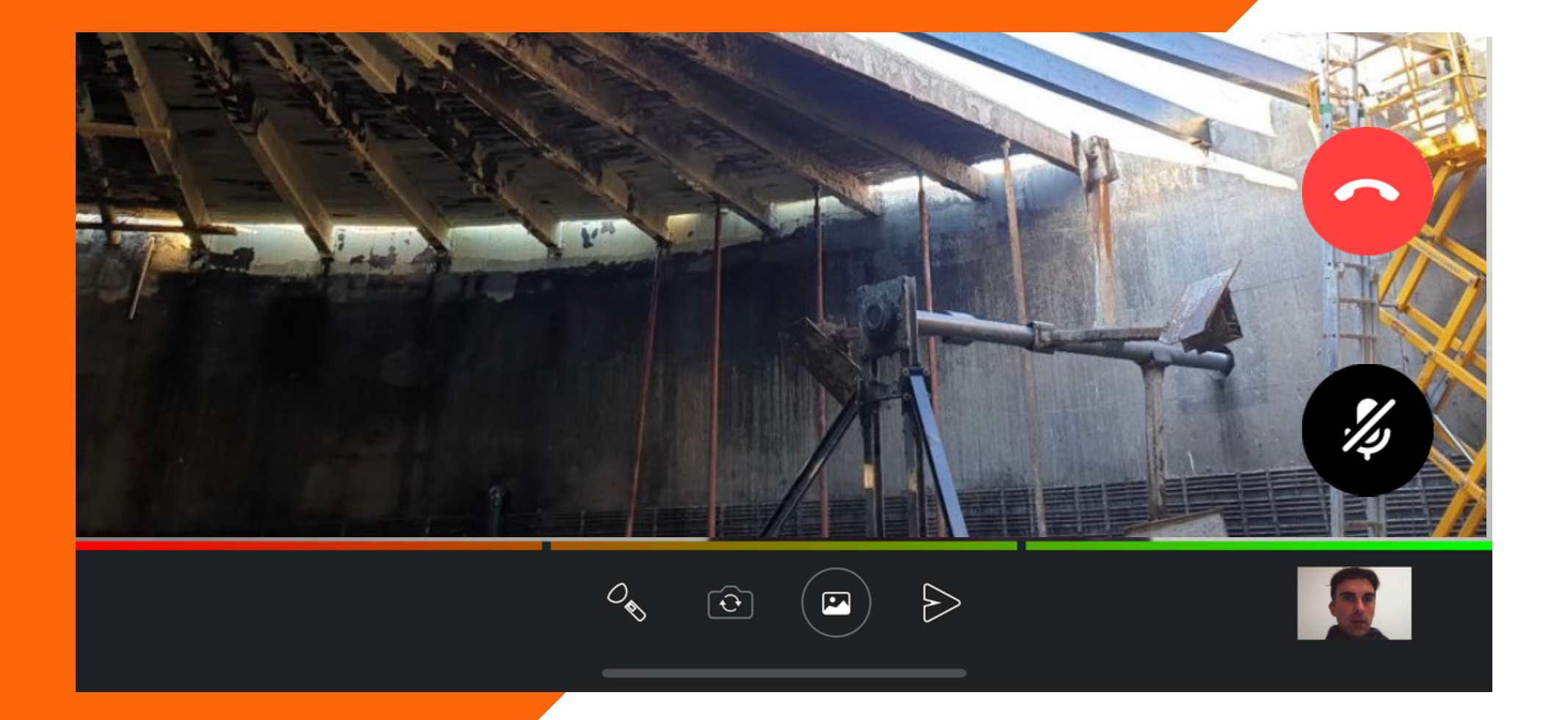

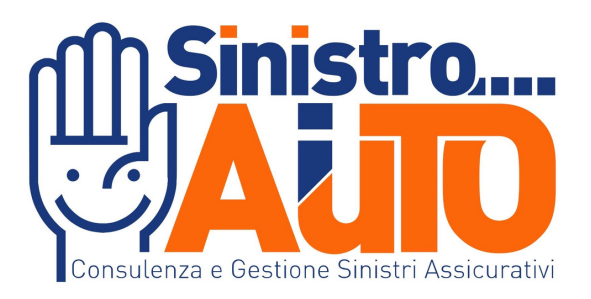

### **MOSTRA IL TUO SINISTRO ALL'OPERATORE TRAMITE UNA VIDEOCHIAMATA IN HD**

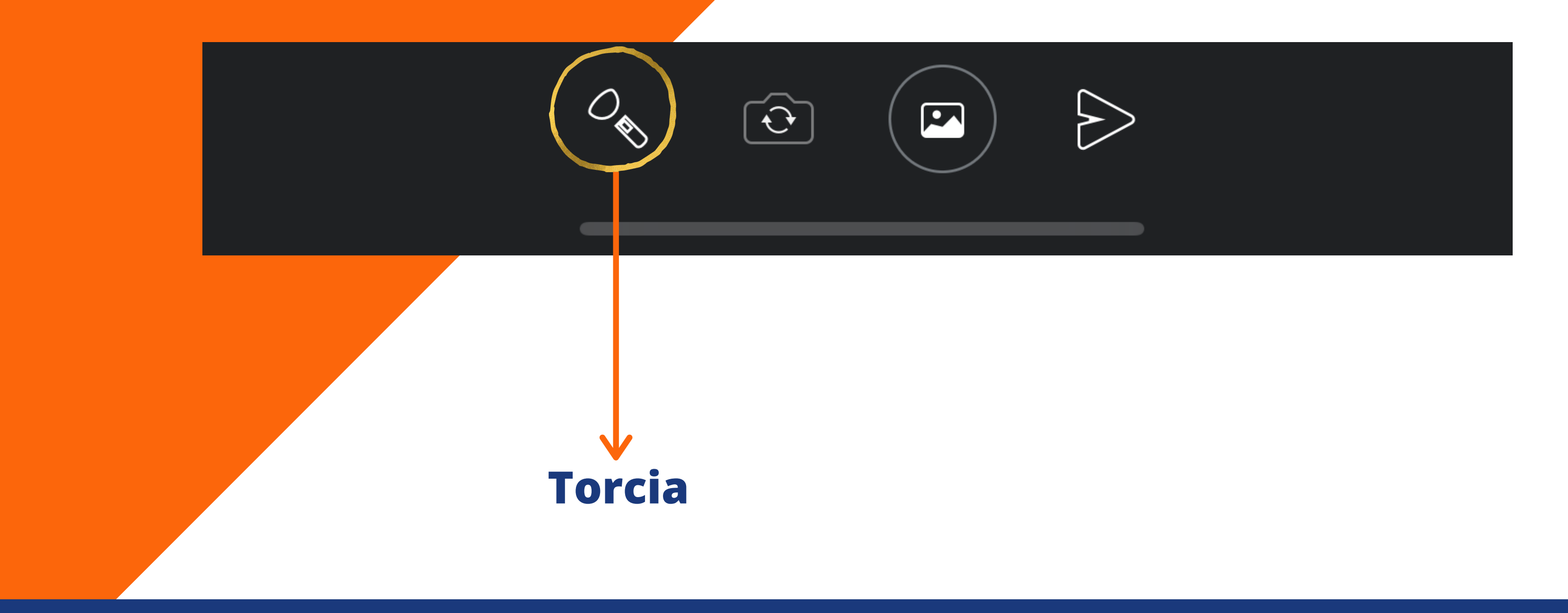

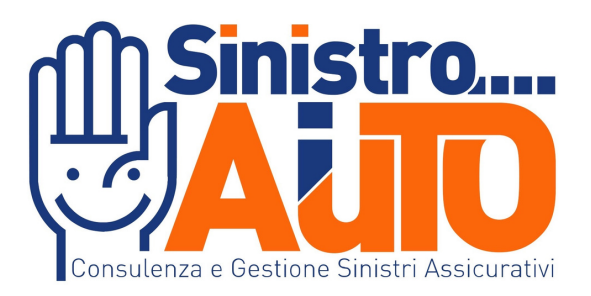

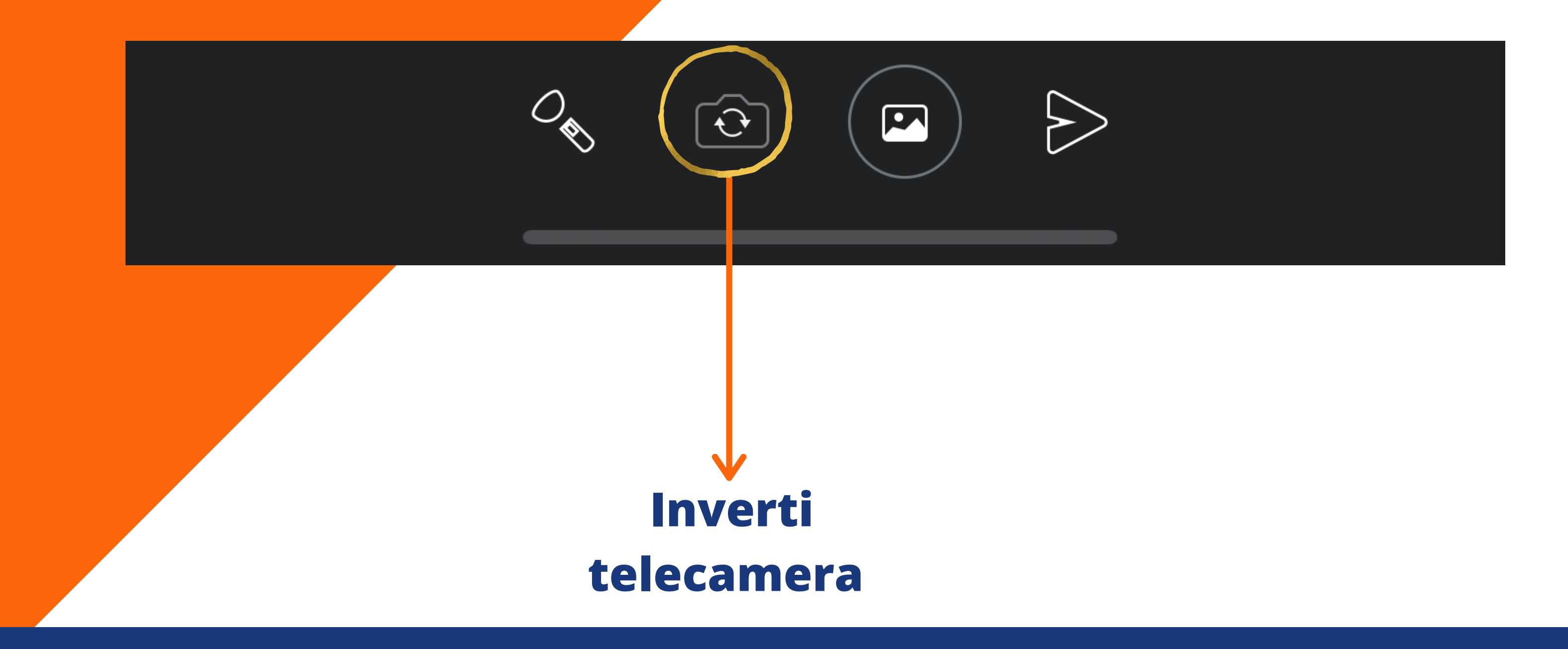

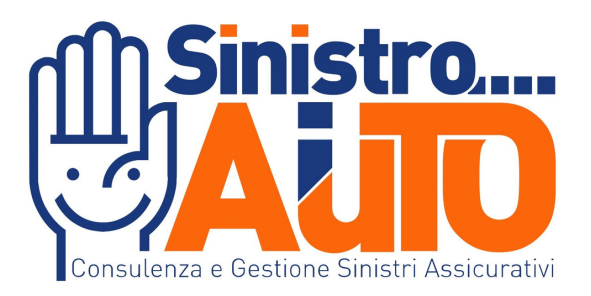

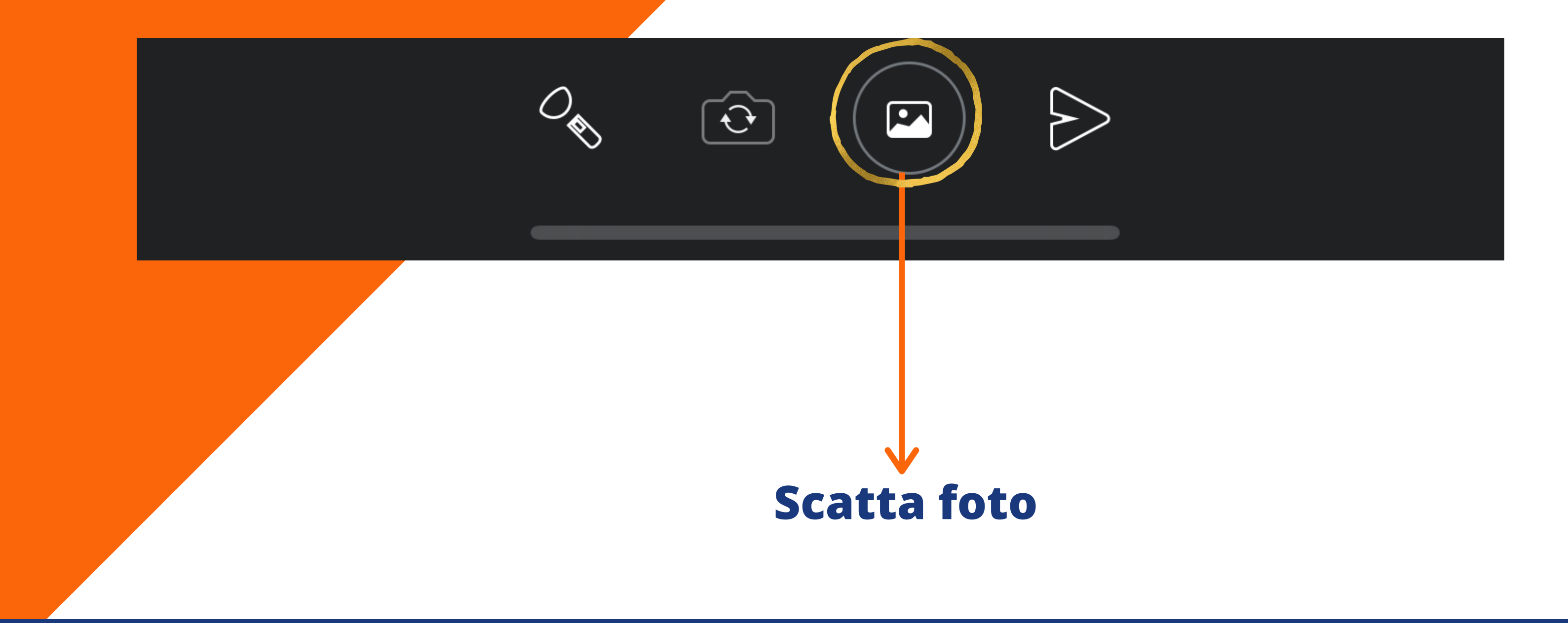

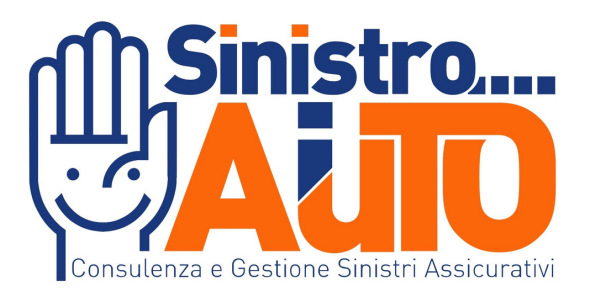

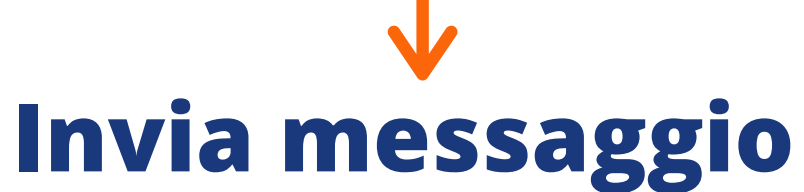

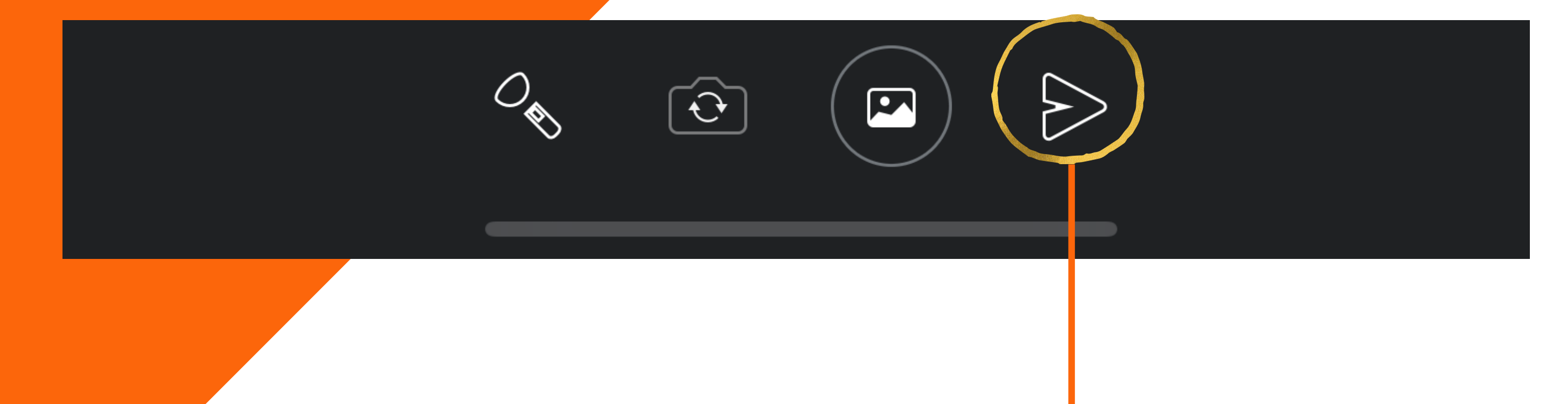

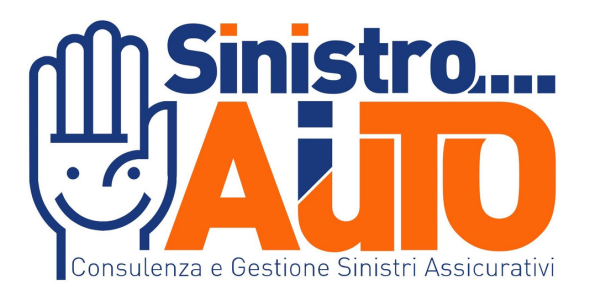

L'operatore avrà esclusivamente accesso all'utilizzo delle videocamere durante la

registrazione.

Effettuare prima della videochiamata un test di connessione all'URL https://test.eolo.it/

Controllare lo stato della batteria del vostro dispositivo

# Consigli per l'utilizzo di Acty

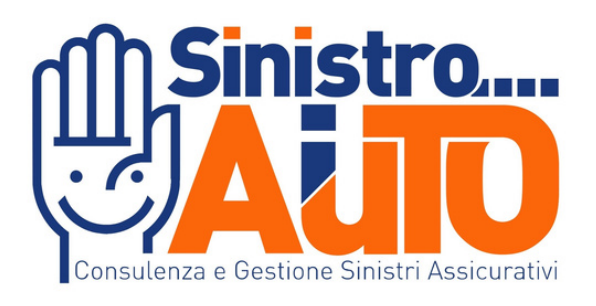

# Verifica la copertura del segnale. Vi sarà un consumo di dati Internet dal

vostro piano tariffario (di lievissima

### entità)

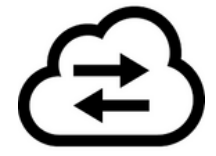

In caso di necessità l'operatore potrà registrare la video perizia e attivare su consenso la localizzazione GPS.

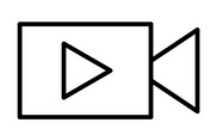

# Consigli per l'utilizzo di Acty

- -

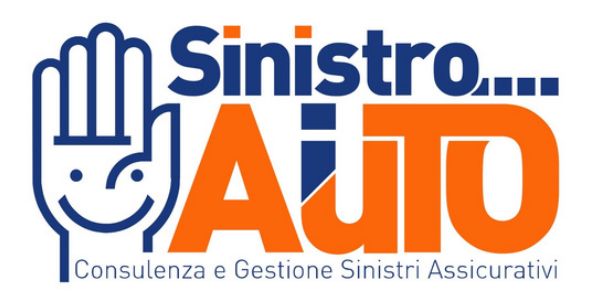